# Request for Reimbursement Initial Setup Manual

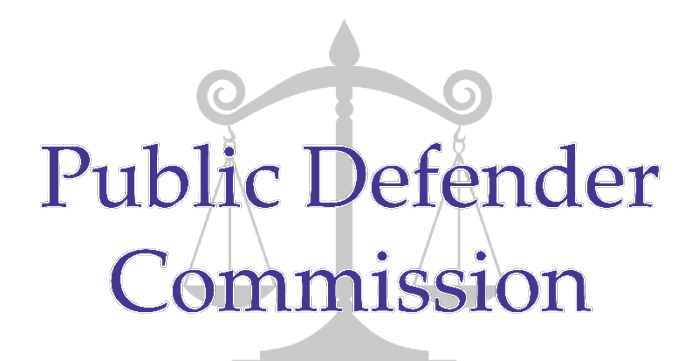

The first time you use this form, you will need to do some initial setup entry. Going forward, specifics of the request will change each quarter (such as quarterly caseload numbers and case specific costs), but many of the county structure entries will remain constant.

#### Items to gather:

- 1. Complete list of all attorneys and support staff
- 2. Attorney Standard E and F forms
- 3. Attorney fulltime equivalent (FTE) designations approved by Commission (see full instruction manual for additional information)
- 4. County comprehensive plan may also be helpful

### Tab 1 (Form I)

#### County Profile

Mark the checkboxes applicable to your county:

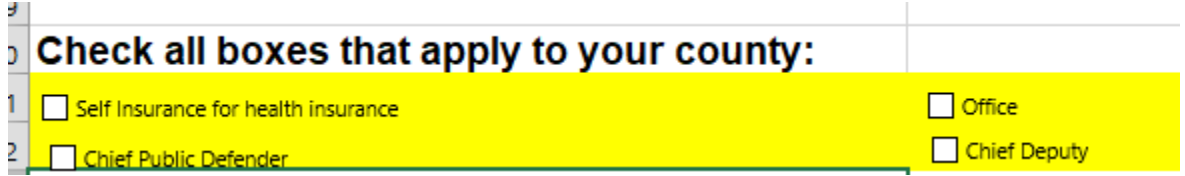

Review the county's approved comprehensive plan to determine if the office, chief public defender and chief deputy public defender designations are applicable to your county.

#### Support Staff

Next, enter the FTE for support staff

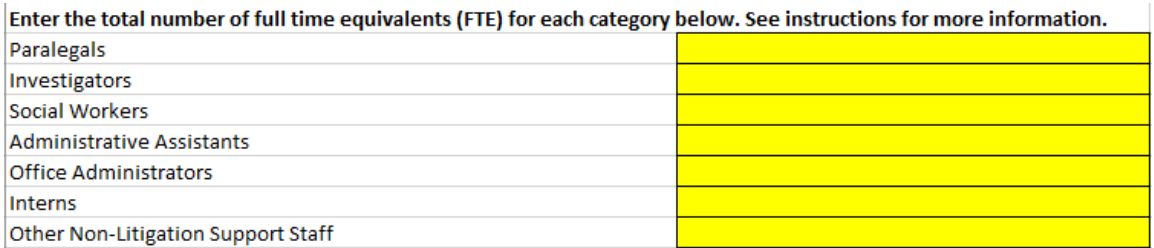

In the case where support staff are "as needed," enter the FTE for the maximum allowable usage. For example, if an investigator is available and allowed to work full-time, enter 1.0 even if their current utilization is only a few hours a week. If the investigator is capped at 10 hours of a 40 hour work week, enter .25. If the county utilizes multiple investigators, combine their maximum allowable FTE and enter that number.

#### Non-Reimbursable Personal Service Costs

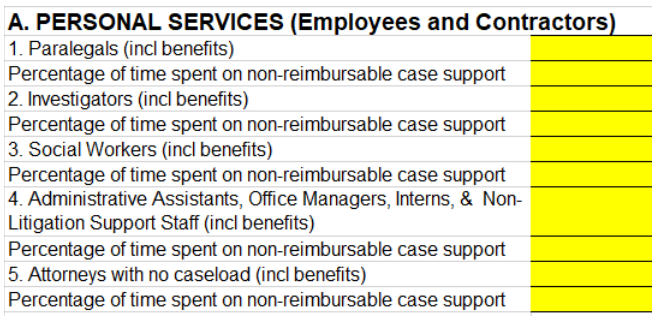

For all support and administrative attorney staff, Section A includes a line to designate time spent on non-reimbursable case support. This section is meant to be an average over time. It is **not** intended to be reflective of quarterly time-keeping. These percentages should be established upon the first submission of the form and should be reviewed on an intermittent basis (such as annually). Any time the percentages change in the future, an explanation must be provided on the "Additional Information" tab.

When you have more than one person employed in any single category 1 through 5, we have provided a worksheet to assist in determining their appropriate non-reimbursable percentage. This worksheet is optional and is meant to be a helpful tool. If the worksheet is not used, an explanation of the methods used to arrive at these percentages must be submitted.

# $\frac{Tab\ 2 (Form\ II)}{l}$

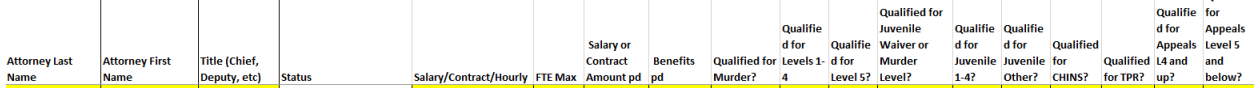

Oualified

1. Enter the attorney's last name in column A and first name in Column B

Attorneys paid in multiple ways should be listed separately by pay designation.

Ex:

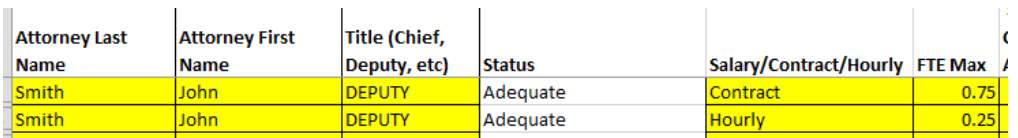

- 2. Enter each attorney's title
- 3. Status Do not attempt to change the status. This is determined on the next tab
- 4. Pay designation- Select from hourly, contract, or salary for each attorney. Attorneys paid multiple ways should be listed on multiple lines (see example in number 1 above and full instruction manual for more detailed examples)
- 5. Enter the Full-time Equivalency (FTE) maximum for each entry.

FTEs are generally determined in conjunction with Commission staff if attorneys are anything other than full-time. For attorneys with multiple listings, the combined FTE should never exceed 1.

6. Select the qualifications for each attorney. If you need a listing of qualifications for your county's attorneys as verified by the Commission, please let us know by emailing your request to [information@pdcom.in.gov](mailto:information@pdcom.in.gov) .

Ex:

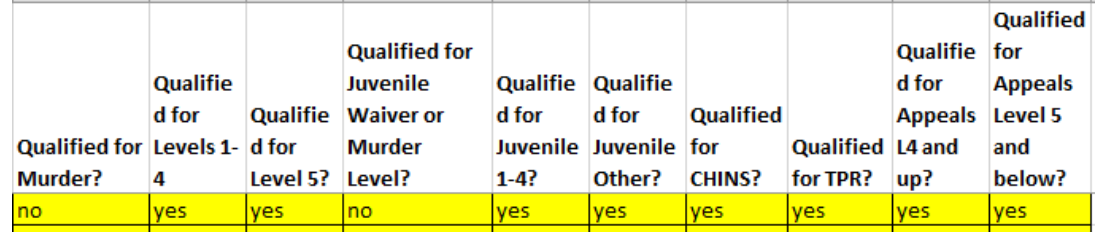

Qualifications should be either "yes" or "no". Any other value will cause errors in the file.

Note: Any time an attorney's qualifications are changed, a Standards E and F form must be submitted.

## Tab 3 (Form III)

1. Enter the support staff designation and/or Level 6 Court ONLY designation. Any change to this selection must be preapproved by Commission staff.

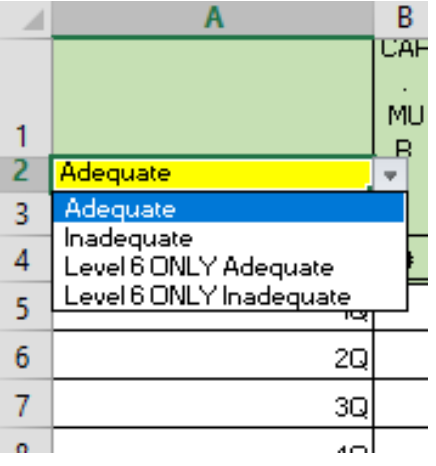

2. Enter the prior quarters' caseload information. For previous quarters where case types are combined (such as Levels 1-5 reported together), you may enter these cases into the lowest level. When you start using the new form, all cases must be reported in their appropriate category.

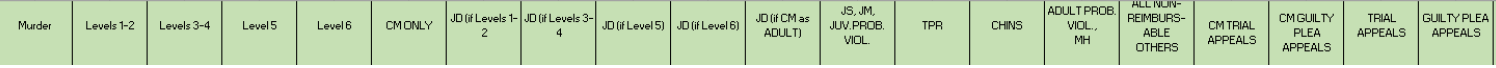

# Tab 4: Contact Information

Enter your county's next scheduled meeting date.

Enter the board members in their appropriate appointment line. If your county does not have a Commission appointment yet, enter the judicial appointment that is expiring next on this line.

Confirm all contact information with board members! PDCom routinely sends out communications to board members and accurate email addresses are essential.

A public contact **must** be listed! At least one form of contact must be listed, but not all are required.

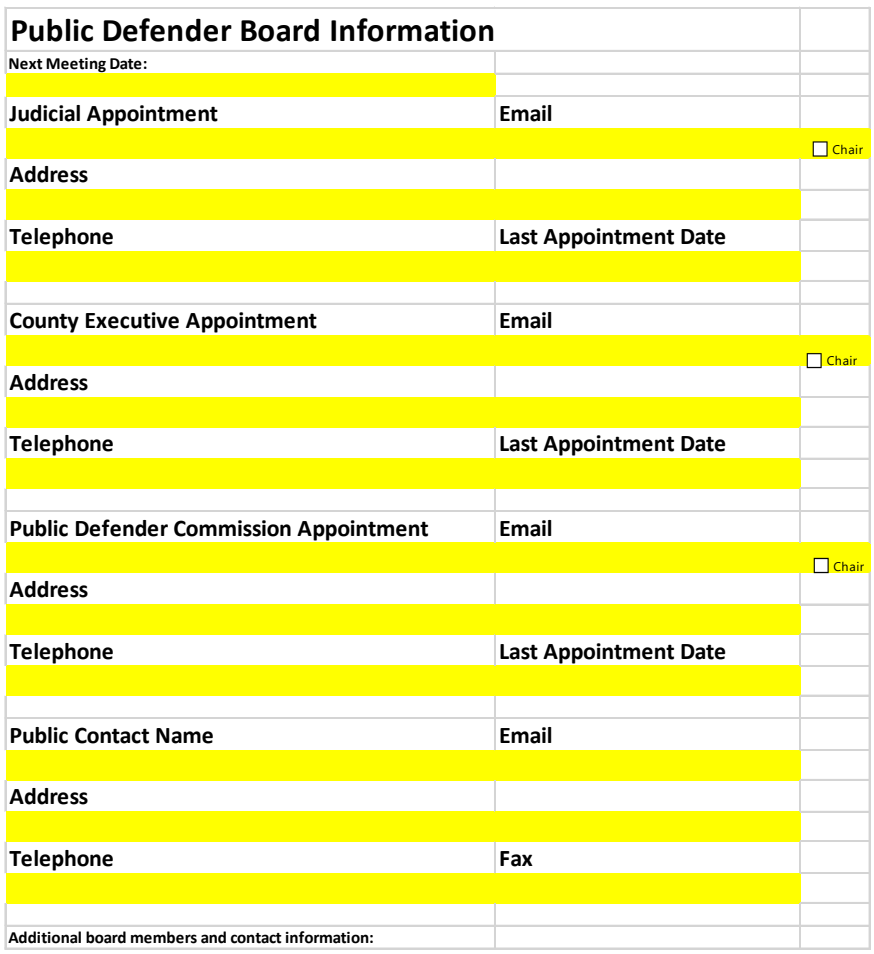